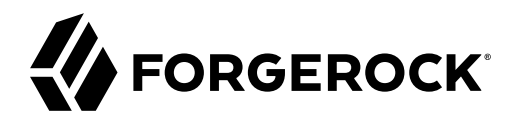

# **Upgrade Guide**

**/** Directory Services 7

Latest update: 7.0.2

Mark Craig

ForgeRock AS. 201 Mission St., Suite 2900 San Francisco, CA 94105, USA +1 415-599-1100 (US) www.forgerock.com

#### Copyright © 2011-2022 ForgeRock AS.

#### **Abstract**

Guide to upgrading ForgeRock® Directory Services software.

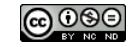

This work is licensed under the [Creative Commons Attribution-NonCommercial-NoDerivs 3.0 Unported License.](https://creativecommons.org/licenses/by-nc-nd/3.0/)

To view a copy of this license, visit <https://creativecommons.org/licenses/by-nc-nd/3.0/> or send a letter to Creative Commons, 444 Castro Street, Suite 900, Mountain View, California, 94041, USA.

© Copyright 2010–2020 ForgeRock, Inc. All rights reserved. ForgeRock is a registered trademark of ForgeRock, Inc. Other marks appearing herein may be trademarks of their respective owners.

This product or document is protected by copyright and distributed under licenses restricting its use, copying, and distribution. No part of this product or document may be reproduced in any form by any means without prior

DOCUMENTATION IS PROVIDED "AS IS" AND ALL EXPRESSED OR IMPLIED CONDITIONS, REPRESENTATIONS, AND WARRANTIES, INCLUDING ANY IMPLIED WARRANTY OF MERCHANTABILITY, FITNESS FOR A PARTICULAR PURPOSE OR NON-INFRINGEMENT, ARE DISCLAIMED, EXCEPT TO THE EXTENT THAT SUCH DISCLAIMERS ARE HELD TO BE LEGALLY INVALID.

DejaVu Fonts

Bitstream Vera Fonts Copyright

Copyright (c) 2003 by Bitstream, Inc. All Rights Reserved. Bitstream Vera is a trademark of Bitstream, Inc.

Permission is hereby granted, free of charge, to any person obtaining a copy of the fonts accompanying this license ("Fonts") and associated documentation files (the "Font Software"), to reproduce and distribute the Font Software, including without limitation the rights to use, copy, merge, publish, distribute, and/or sell copies of the Font Software, and to permit persons to whom the Font Software is furnished to do so, subject to the fol condition

ove copyright and trademark notices and this permission notice shall be included in all copies of one or more of the Font Software typefaces.

The Font Software may be modified, altered, or added to, and in particular the designs of glyphs or characters in the Fonts may be modified and additional glyphs or characters may be added to the Fonts, only if the fonts a

This License becomes null and void to the extent applicable to Fonts or Font Software that has been modified and is distributed under the "Bitstream Vera" names.

The Font Software may be sold as part of a larger software package but no copy of one or more of the Font Software typefaces may be sold by itself.

THE FONT SOFTWARE IS PROVIDED "AS IS", WITHOUT WARRANTY OF ANY KIND, EXPRESS OR IMPLIED, INCLUDING BUT NOT LIMITED TO ANY WARRANTIES OF MERCHANTABILITY, FITNESS FOR A PARTICULAR PURPOSE AND NONINFRINGEMENT OF COPYRIGHT, PATENT, TRADEMARK, OR OTHER RIGHT. IN NO EVENT SHALL BITSTREAM OR THE GNOME FOUNDATION BE LIABLE FOR ANY CLAIM, DAMAGES OR OTHER<br>LIABILITY, INCLUDING ANY GENERAL, SPECIAL, INDIRECT

Except as contained in this notice, the annes of Gnome, the Gnome Foundation, and Bitstream Inc., shall not be used in advertising or othervise to promote the sale, use or other dealings in this Font Software without prior

Arev Fonts Copyright

#### Copyright (c) 2006 by Tavmjong Bah. All Rights Reserved.

Permission is hereby granted, free of charge, to any person obtaining a copy of the fonts accompanying this license ("FontS") and associated documentation files (the "Font Software"), to reproduce and distribute the modifi

The above copyright and trademark notices and this permission notice shall be included in all copies of one or more of the Font Software typefaces.

The Font Software may be modified, altered, or added to, and in particular the designs of glyphs or characters in the Fonts may be modified and additional glyphs or characters may be added to the Fonts, only if the fonts a

This License becomes null and void to the extent applicable to Fonts or Font Software that has been modified and is distributed under the "Tavmjong Bah Arev" names.

The Font Software may be sold as part of a larger software package but no copy of one or more of the Font Software typefaces may be sold by itself.

THE FONT SOFTWARE IS PROVIDED "AS IS", WITHOUT WARRANTY OF ANY KIND, EXPRESS OR IMPLIED, INCLUDING BUT NOT LIMITED TO ANY WARRANTIES OF MERCHANTABILITY, FITNESS FOR A PARTICULAR PURPOSE AND NONINFRINGEMENT OF COPYRIGHT, TRADEMARK, OR OTHER RIGHT. IN NO EVENT SHAL TAVMJONG BAH BE LIABLE FOR ANY CLAIM, DAMAGES OR OTHER LIABILITY, INCLUDING ANY MALTY, INCLUDING ANY ORDER IN SABLITY TO USE THE FONT<br>GE SOFTWARE OR FROM OTHER DEALINGS IN THE FONT SOFTWARE.

Except as contained in this notice, the name of Tavmjong Bah shall not be used in advertising or otherwise to promote the sale, use or other dealings in this Font Software without prior written authorization from Tavmjong For further information, contact: taymiong @ free . fr.

FontAwesome Copyright

Convright (c) 2017 by Dave Gandy, [https://fontawesome.com/.](https://fontawesome.com/)

This Font Software is licensed under the SIL Open Font License, Version 1.1. See<https://opensource.org/licenses/OFL-1.1>.

# **Table of Contents**

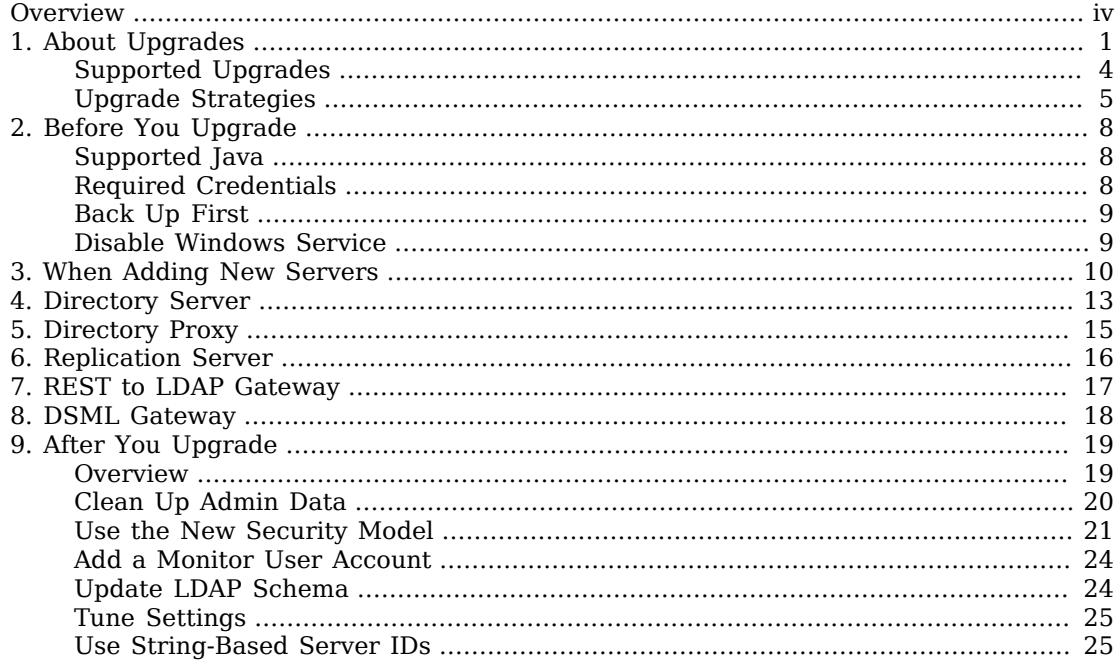

# <span id="page-3-0"></span>**Overview**

This guide shows you how to upgrade Directory Services software components.

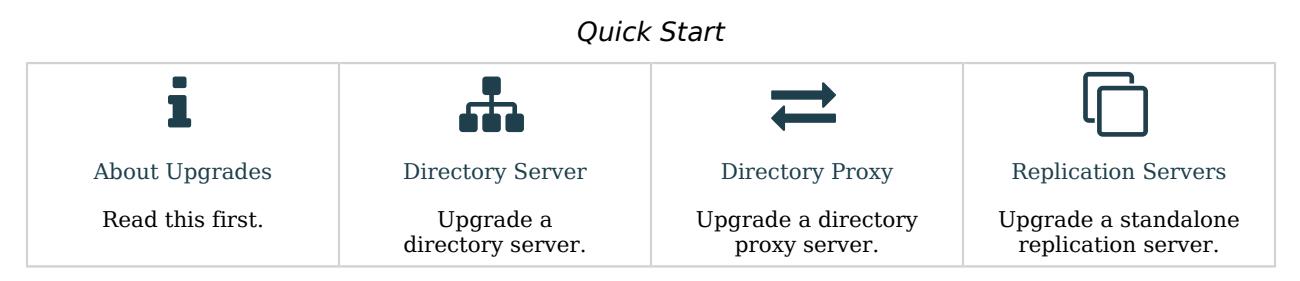

Read the *[Release notes](https://backstage.forgerock.com/docs/ds/latest/release-notes)* before you upgrade DS software.

ForgeRock Identity Platform™ serves as the basis for our simple and comprehensive Identity and Access Management solution. We help our customers deepen their relationships with their customers, and improve the productivity and connectivity of their employees and partners. For more information about ForgeRock and about the platform, see <https://www.forgerock.com>.

The ForgeRock Common REST API works across the platform to provide common ways to access web resources and collections of resources.

### <span id="page-4-0"></span>**Chapter 1** About Upgrades

DS 7 is a major, cloud-friendly release that is different in significant ways from earlier releases.

To upgrade successfully, make sure you understand the key differences beforehand. With these in mind, plan the upgrade, how you will test the upgraded version, and how you will recover if the upgrade process does not go as expected:

#### **Fully Compatible Replication**

Some things never change. The replication protocol remains fully compatible with earlier versions back to OpenDJ 3.

This means you can still upgrade servers while the directory service is online, but the process has changed.

In 6.5 and earlier, you set up DS servers that did not yet replicate. Then, when enough of them were online, you configured replication.

In 7, you configure replication at setup time *before you start the server*. For servers that will have a changelog, you use the **setup --replicationPort** option for the replication server port. For all servers, you use the **setup --bootstrapReplicationServer** option to specify the replication servers that the server will contact when it starts up.

The bootstrap replication servers maintain information about the servers in the deployment. The servers learn about the other servers in the deployment by reading the information that the bootstrap replication server maintains. Replicas initiate replication when they contact the first bootstrap replication server.

As a directory administrator, *you no longer have to configure and initiate replication* for a pure DS 7 deployment. DS 7 servers can start in any order as long as they initiate replication before taking updates from client applications.

Furthermore, *you no longer have to actively purge replicas you removed from other servers' configurations*. The other servers "forget" a replica that disappears for longer than the replication purge delay, meaning they eventually purge its state from memory and from their changelogs. (DS servers do not "forget" bootstrap replication servers, because each server's configuration explicitly references its bootstrap replication servers.) With earlier DS versions, you had to purge replicas from other servers' configurations after they were removed. DS servers do this automatically now. No administrative action is required.

These new capabilities bring you more deployment flexibility than ever before. As a trade off, you must now think about configuring replication at setup time, and you must migrate scripts and procedures that used older commands to the new **dsrepl** command.

#### **Unique String-Based Server IDs**

By default, DS 7 servers use unique string-based server IDs.

In prior releases, servers had multiple numeric server IDs. Before you add a new DS 7 server to a deployment of older servers, you must assign it a "numeric" server ID.

#### **Secure by Default**

The **setup --production-mode** option is gone. All setup options and profiles are secure by default.

DS 7 servers require:

- Secure connections.
- Authentication for nearly all operations, denying most anonymous access by default.
- Additional access policies when you choose to grant access beyond what setup profiles define.
- Stronger passwords.

New passwords must not match known compromised passwords from the default password dictionary. Also in 7, only secure password storage schemes are enabled by default, and reversible password storage schemes are deprecated.

• Permission to read log files.

Furthermore, DS 7 encrypts backup data by default. As a result of these changes, *all deployments* now require cryptographic keys.

#### **Deployment Key Required**

DS 7 deployments require cryptographic keys. Secure connections require asymmetric keys (public key certificates and associated private keys). Encryption requires symmetric (secret) keys that each replica shares.

To simplify key management and distribution, and especially to simplify disaster recovery, DS 7 uses a shared master key to protect secret keys. DS 7 stores the encrypted secret keys with the replicated and backed up data. This is new in DS 7, and replaces  $cn = \frac{admin}{data}$  and the keys for that backend.

A deployment key is a random string generated by DS software. A deployment key password is a secret string at least 8 characters long that you choose. The two are a pair. You must have a deployment key's password to use the key.

You generate a shared master key, and optionally, asymmetric key pairs, with the **dskeymgr** command using your deployment key and password. Even if you provide your own asymmetric keys for securing connections, you must use the deployment key and password to generate the shared master key.

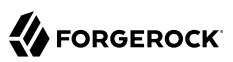

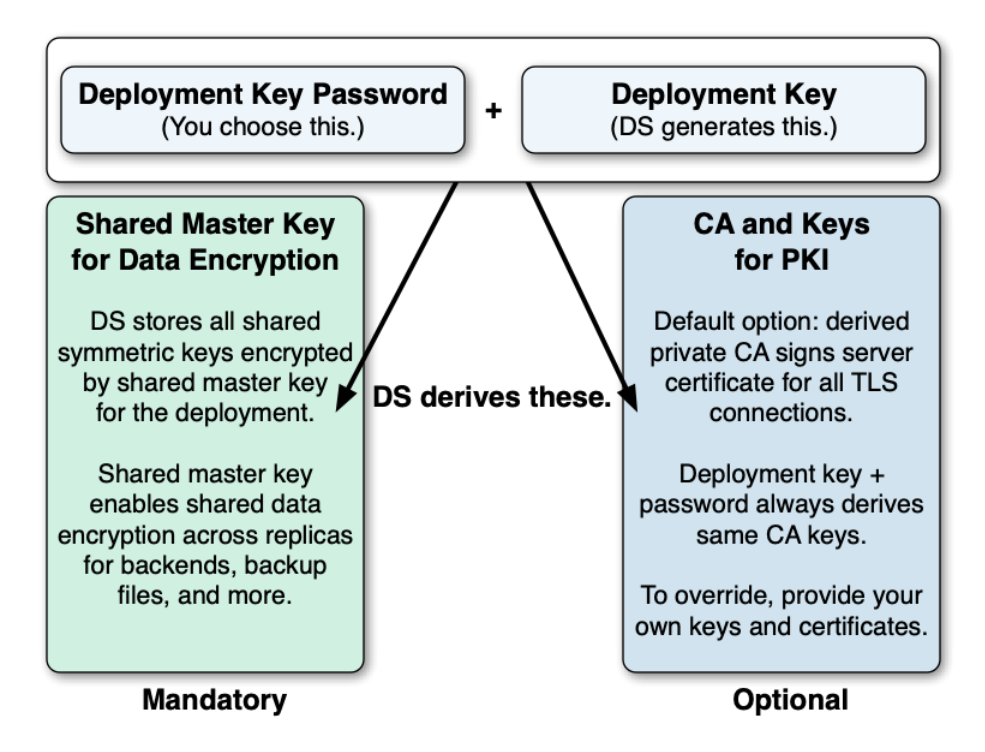

When you upgrade, or add a DS 7 server to a deployment of pre-7 servers, you must intervene to move from the old model to the new, and unlock all the capabilities of DS 7.

#### **New Backup**

As before, backups are not guaranteed to be compatible across major and minor server releases. If you must roll back from an unsuccessful upgrade, roll back the data as well as the software.

When you back up DS 7 data, the backup format is different. The new format *always* encrypts backup data. The new format lets you back up and restore data directly in cloud storage if you choose.

Backup operations are now incremental by design. The initial backup operation copies all the data, incrementing from nothing to the current state. All subsequent operations back up data that has changed.

Restoring a backup no longer involves restoring files from the full backup archive, and then restoring files from each incremental backup archive. You restore any backup as a single operation.

The previous backup and restore tools are gone. In their place is a single **dsbackup** command for managing backup and restore operations, for verifying backup archives, and for purging outdated backup files.

For additional details, see the rest of the DS 7 documentation.

#### **Important**

To the extent possible, separate the upgrade process from the process of adopting new features. The DS **upgrade** command encourages this by maintaining compatibility where possible.

Once you have validated that the upgrade has completed successfully, take advantage of the new features available. Be sure to review the suggestions in "*[After You Upgrade](#page-22-0)*".

### <span id="page-7-0"></span>Supported Upgrades

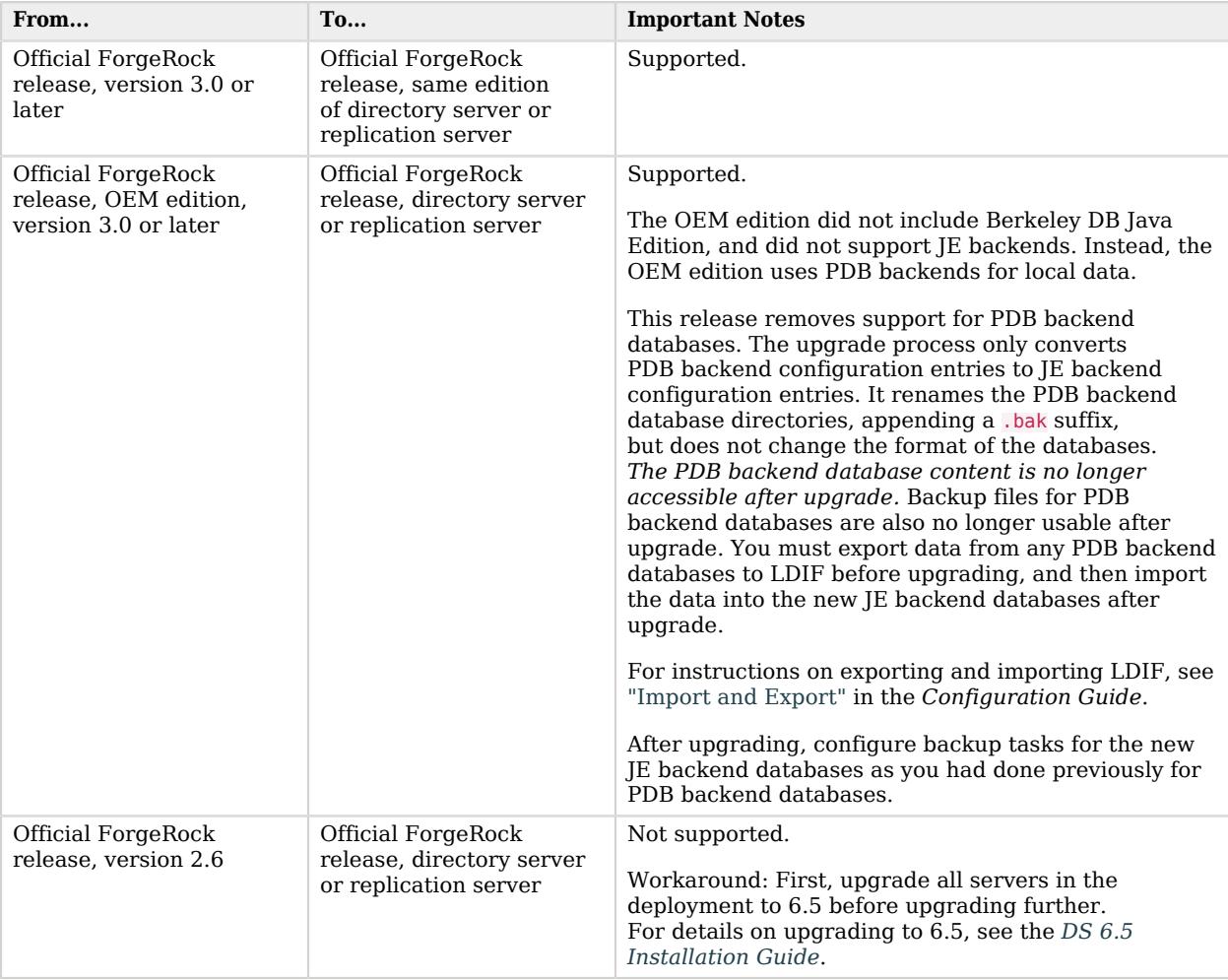

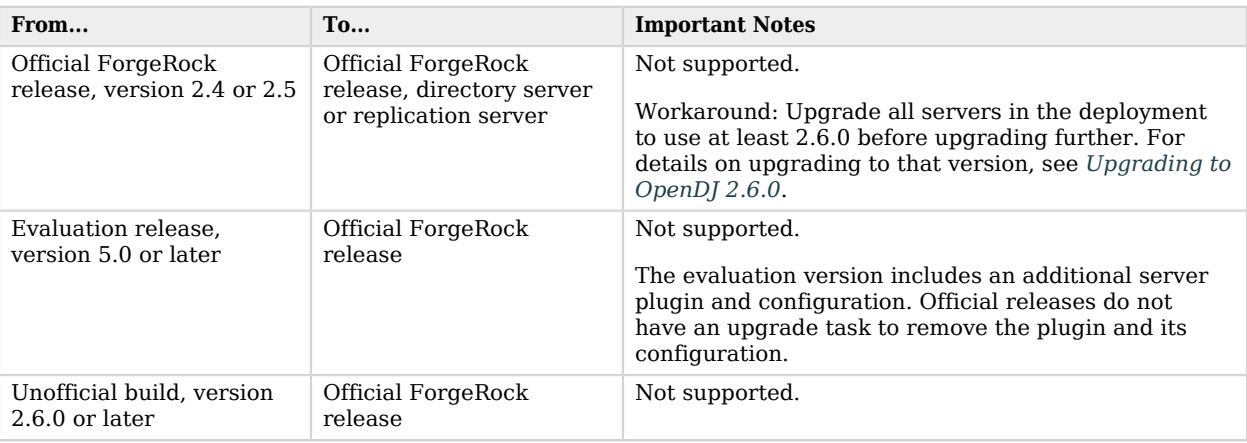

## <span id="page-8-0"></span>Upgrade Strategies

When you upgrade to a new DS version, you choose between an in-place upgrade, unpacking the new software over old, then running the **upgrade** command, or upgrade by adding new servers and retiring old ones.

DS software provides an upgrade command to simplify the process of upgrading a server in place.

#### **Important**

For some scenarios, like upgrading Docker images in a Kubernetes deployment, in-place upgrade is the only kind that works.

#### Upgrade in Place

The most straightforward option when upgrading DS servers is to upgrade in place. One by one, you stop, upgrade, and restart each server individually, leaving the service running during upgrade:

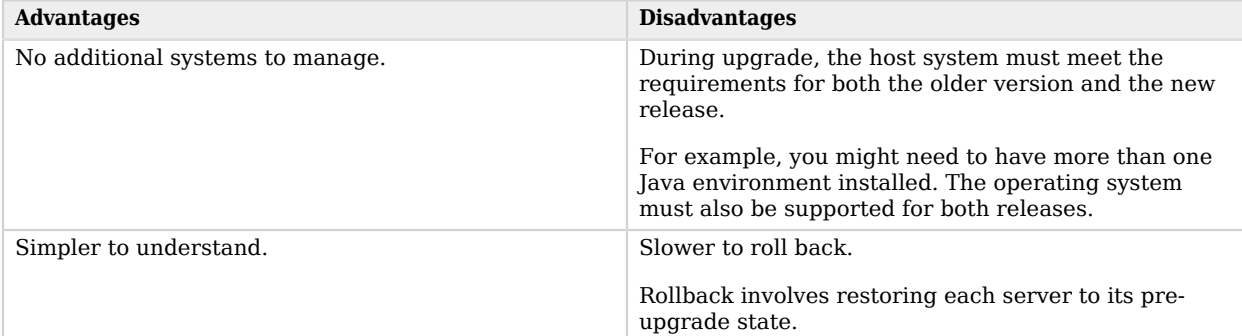

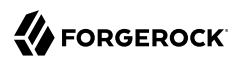

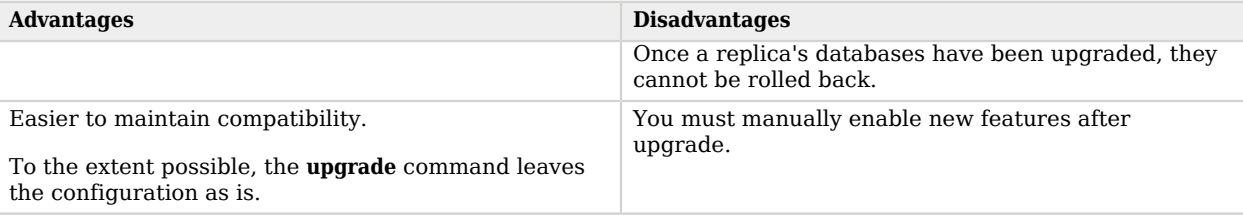

#### <span id="page-9-0"></span>On Upgrading Replicas

#### **Important**

The directory server upgrade process is designed to support a rolling (sequential) upgrade of replicated servers.

Do not upgrade all replicated servers at once in parallel, as this removes all replication changelog data simultaneously, breaking replication.

Follow these steps for each replica:

- 1. Direct client application traffic away from the server to upgrade.
- 2. Upgrade the server.
- 3. Direct client application traffic back to the upgraded server.

#### Add New Servers

Adding new servers and then retiring old ones is an alternative to upgrading in place. You replicate data between old and new systems, leaving the service running during upgrade:

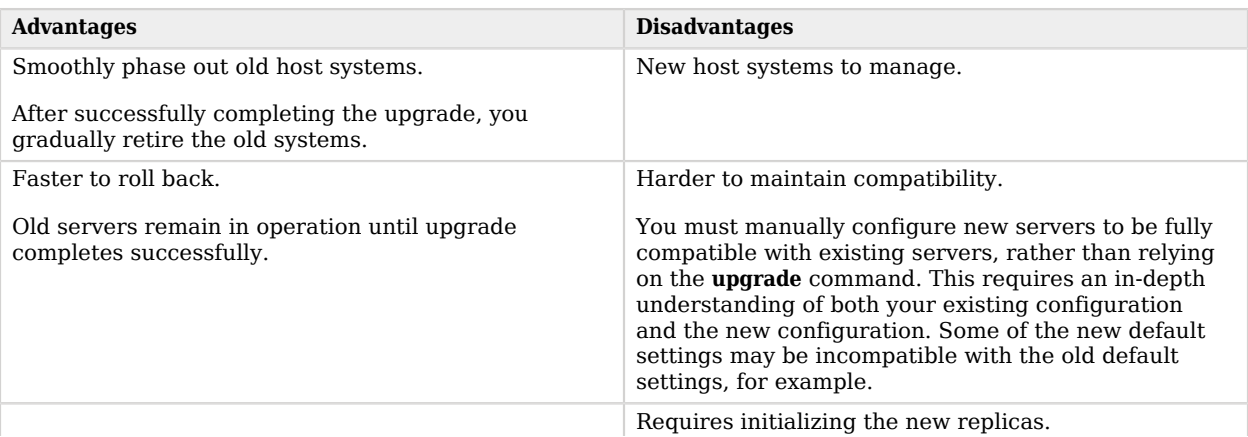

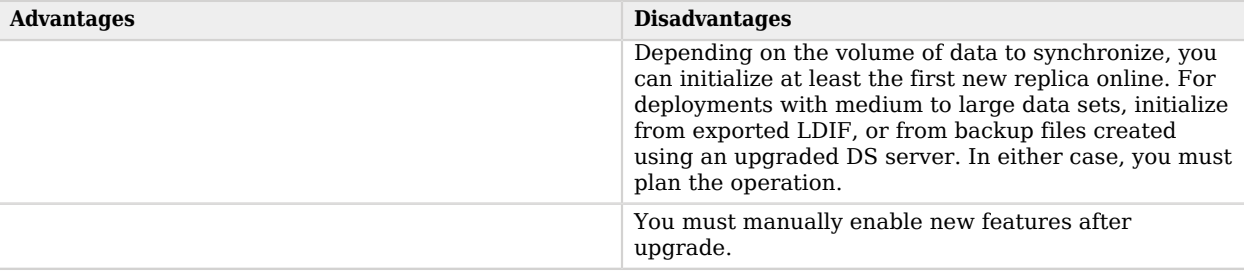

### <span id="page-11-0"></span>**Chapter 2** Before You Upgrade

Fulfill these requirements before upgrading Directory Services software, especially before upgrading the software in a production environment. Also refer to the requirements listed in [Requirements.](https://backstage.forgerock.com/docs/ds/latest/release-notes/requirements.html)

### <span id="page-11-1"></span>Supported Java

DS software supports the following Java environments:

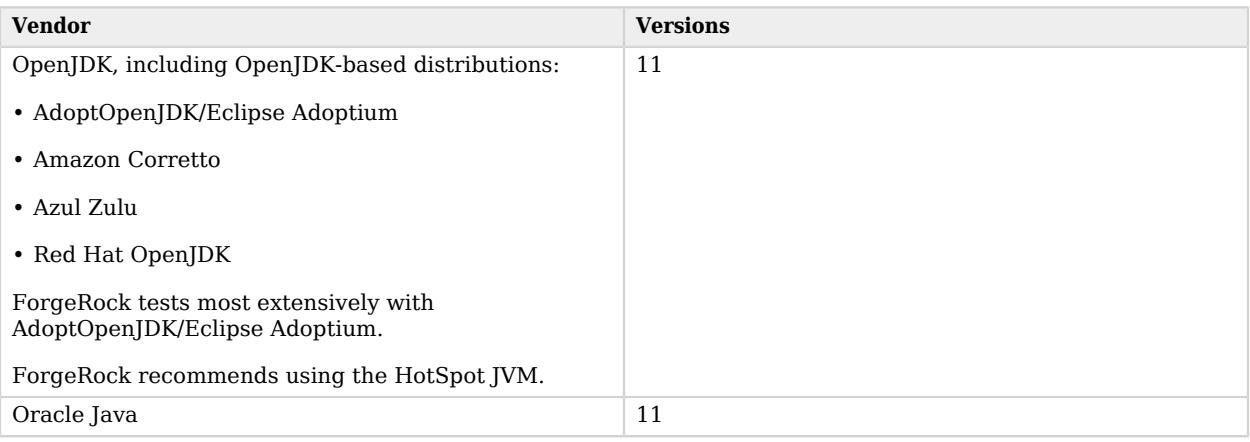

#### *Supported Java Versions*

DS requires Java 11.0.6 or later. Earlier Java 11 updates lack required cryptography fixes.

If the server uses an older version that is no longer supported, install a newer Java version before upgrading. To enable the server to use the newer Java version, edit the default.java-home setting in the opendj/config/java.properties file.

## <span id="page-11-2"></span>Required Credentials

Perform the upgrade procedure as the user who owns the server files.

Make sure you have the credentials to run commands as this user.

# <span id="page-12-0"></span>Back Up First

Before upgrading, perform a full file system backup of the current server so that you can revert on failure.

The backup format is not compatible between versions. Make sure you stop the directory server and *back up the file system directory where the current server is installed*.

## <span id="page-12-1"></span>Disable Windows Service

If you are upgrading a server registered as a Windows service, disable the Windows service before upgrade:

```
C:\path\to\opendj\bat> windows-service.bat --disableService
```
After upgrade, enable the server as a Windows service again.

### <span id="page-13-0"></span>**Chapter 3** When Adding New Servers

When upgrading by adding new servers, add the new directory servers or replication servers to the existing deployment, as described here.

#### **Important**

- Set up replication before upgrade. Do not set up replication for the first time between servers of different versions.
- The new server you add must first connect to an existing replica that is a directory server, not a standalone replication server.
- Newer directory servers update LDAP schema definitions to add support for new features. The newer schema definitions are not all compatible with older servers.
- 1. Install and set up a new server.

Because replication is now configured at setup time, you may need to create the new server with some specific arguments. The following table indicates which arguments are needed for which kind of server:

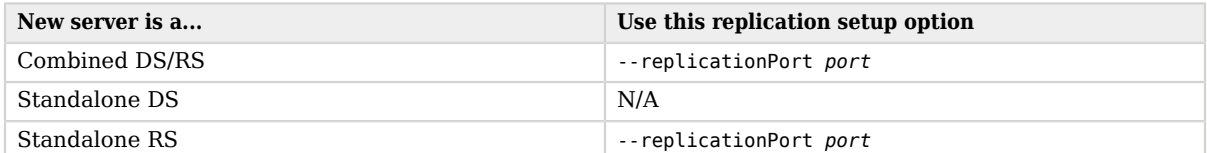

Do not use the **setup --bootstrapReplicationServer** option. In a later step of this procedure, you will use the **dsrepl add-local-server-to-pre-7-0-topology** command. That command configures the bootstrap replication server settings for the new server based on the existing deployment.

For details about setup options, see "*Setup Hints*" in the *Installation Guide*, and many of the examples that use the **setup** command.

2. Configure the new server settings to be compatible with the settings of the existing servers.

Examples of incompatible default settings include:

- Password storage schemes not available in earlier versions.
- String-based server IDs. Server IDs were limited to numbers between 1 and 65535.

Remove leading  $\theta$  (zero) characters when setting a numeric server ID. DS servers classify a server ID with a leading  $\theta$  as a string, not a number.

- String-based group IDs. Group IDs were also limited to numbers.
- TLS protocols and cipher suites.

For changes in the release, refer to *[Incompatible changes](https://backstage.forgerock.com/docs/ds/latest/release-notes/changes.html)*. If the existing servers run a release older than 6.5, refer to similar chapters in the previous release notes.

3. Configure the new server as a replica of an existing server that is a directory server, and not a standalone replication server:

```
$ dsrepl \
 add-local-server-to-pre-7-0-topology \
 --hostname pre-7-ds.example.com \
 --port 4444 \
 --bindDn "cn=admin,cn=Administrators,cn=admin data" \
 --bindPassword password \
 --baseDn dc=example,dc=com \
 --trustAll \
 --no-prompt
```
The existing server in this example is a directory server, as suggested by the ds in the hostname. The **dsrepl add-local-server-to-pre-7-0-topology** command does not support connecting to a standalone replication server.

The command configures the new server, discovering the replication servers in the deployment, and setting the bootstrap replication servers in the *Configuration Reference*.

The command also generates one or more **dsrepl initialize** commands. Copy those commands, and add required credentials for use when initializing the new server.

In the example command shown here:

- The --adminUid and --adminPassword options reflect either the UID and password of the existing servers' global replication administrator, or the DN and password of any user with sufficient access to act as global administrator on all servers.
- The insecure --trustAll option is used to simplify this procedure.

To avoid using this option, add the remote server's CA or signing certificate to the new server's keystore, and use the appropriate keystore options.

- 4. Start the new server.
- 5. Initialize the new server with the **dsrepl initialize** command(s) from the previous step:

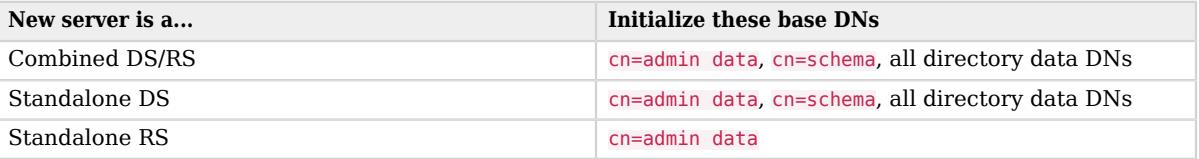

### <span id="page-16-0"></span>**Chapter 4** Directory Server

This page shows how to upgrade a directory server in place.

If you are adding a new server to an existing deployment, see "*[When Adding New Servers](#page-13-0)*" instead.

#### **Important**

Failure to follow the upgrade instructions can result in the loss of all user data.

Before upgrading, make sure you stop the server. Once you have unpacked the new server files, do not modify the server configuration until after you have completed the upgrade process.

- 1. Prepare for upgrade as described in "*[Before You Upgrade](#page-11-0)*".
- 2. Stop the server.
- 3. Proceed to upgrade the server:
	- When upgrading a server installed from the cross-platform .zip:
		- a. Unpack the new files over the old files as described in "*Unpack Files*" in the *Installation Guide*.
		- b. Run the **upgrade** command to bring the server configuration and, if possible, directory data up to date with the new software delivery.

By default, the **upgrade** command runs interactively, requesting confirmation before making important configuration changes. For some potentially long-duration tasks, such as rebuilding indexes, the default choice is to defer the tasks until after upgrade.

You can use the --no-prompt option to run the command non-interactively. In this case, the --acceptLicense option lets you accept the license terms non-interactively.

When using the --no-prompt option, if the **upgrade** command cannot complete because it requires confirmation for a potentially long or critical task, then it exits with an error and a message about how to finish making the changes. You can add the --force option to force a non-interactive upgrade to continue in this case, also performing long running and critical tasks.

• When upgrading a server installed from native packages, use the system package management tools.

4. (Optional) When the mutable data mounted at runtime differs from that of the instance where you first run the **upgrade** command, upgrade only mutable data by running the command again with the --dataOnly option at runtime.

The --data0nly option can be useful when running the server in a Docker container, for example.

This improvement is available when upgrading from DS 6.0.0 or later releases.

5. Start the upgraded server.

At this point the upgrade process is complete. See the resulting upgrade.log file for a full list of operations performed.

Replication updates the upgraded server with changes that occurred during the upgrade process.

When you upgrade from version 3.0 or earlier, the upgrade process leaves the HTTP connection handler disabled.

The newer configuration is not compatible with the previous configuration. You must rewrite your configuration according to "*REST to LDAP Reference*" in the *HTTP User Guide*, and then configure the server to use the new configuration. For details, see "*HTTP Access*" in the *Configuration Guide*.

6. (Optional) If you disabled the Windows service to upgrade, enable it again:

C:\path\to\opendj\bat> **windows-service.bat --enableService**

### <span id="page-18-0"></span>**Chapter 5** Directory Proxy

This page shows how to upgrade a directory proxy server in place. A directory proxy server has no local user data.

#### **Note**

Before upgrading, make sure you stop the server. Once you have unpacked the new server files, do not modify the server configuration until after you have completed the upgrade process.

- 1. Prepare for upgrade as described in "*[Before You Upgrade](#page-11-0)*".
- 2. Stop the server.
- 3. Unpack the new files over the old files as described in "*Unpack Files*" in the *Installation Guide*.
- 4. Run the **upgrade** command to bring the server configuration data up to date with the new software delivery.

By default, the **upgrade** command runs interactively, requesting confirmation before making important configuration changes.

You can use the --no-prompt option to run the command non-interactively. In this case, the - acceptLicense option lets you accept the license terms non-interactively.

When using the --no-prompt option, if the **upgrade** command cannot complete because it requires confirmation for a potentially long or critical task, then it exits with an error and a message about how to finish making the changes. You can add the --force option to force a non-interactive upgrade to continue in this case, also performing long running and critical tasks.

5. Start the upgraded server.

At this point the upgrade process is complete. See the resulting upgrade, log file for a full list of operations performed.

6. (Optional) If you disabled the Windows service to upgrade, enable it again:

C:\path\to\opendj\bat> **windows-service.bat --enableService**

### <span id="page-19-0"></span>**Chapter 6** Replication Server

This page shows how to upgrade a standalone replication server in place. A standalone replication server has no local user data. If the server holds user data, see ["On Upgrading Replicas"](#page-9-0) instead.

If you are adding a new server to an existing deployment, see "*[When Adding New Servers](#page-13-0)*" instead.

#### **Note**

Before upgrading, make sure you stop the server. Once you have unpacked the new server files, do not modify the server configuration until after you have completed the upgrade process.

- 1. Prepare for upgrade as described in "*[Before You Upgrade](#page-11-0)*".
- 2. Stop the server.
- 3. Unpack the new files over the old files as described in "*Unpack Files*" in the *Installation Guide*.
- 4. Run the **upgrade** command to bring the server configuration data up to date with the new software delivery.

By default, the **upgrade** command runs interactively, requesting confirmation before making important configuration changes.

You can use the --no-prompt option to run the command non-interactively. In this case, the - acceptLicense option lets you accept the license terms non-interactively.

When using the --no-prompt option, if the **upgrade** command cannot complete because it requires confirmation for a potentially long or critical task, then it exits with an error and a message about how to finish making the changes. You can add the --force option to force a non-interactive upgrade to continue in this case, also performing long running and critical tasks.

5. Start the upgraded server.

At this point the upgrade process is complete. See the resulting upgrade.log file for a full list of operations performed.

6. (Optional) If you disabled the Windows service to upgrade, enable it again:

C:\path\to\opendj\bat> **windows-service.bat --enableService**

### <span id="page-20-0"></span>**Chapter 7** REST to LDAP Gateway

Replace the REST to LDAP gateway with the newer version, as for a fresh installation, and rewrite the configuration to work with the new version.

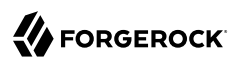

### <span id="page-21-0"></span>**Chapter 8** DSML Gateway

Replace the DSML gateway with the newer version, as for a fresh installation.

### <span id="page-22-0"></span>**Chapter 9** After You Upgrade

The DS server upgrade process preserves the existing configuration as much as possible. This maintains compatibility, but there are additional steps you should take.

#### <span id="page-22-1"></span>Overview

• Back up your directory data.

Backup files are *not* compatible between versions.

• Update your scripts to account for incompatible changes.

For details, refer to *[Incompatible changes](https://backstage.forgerock.com/docs/ds/latest/release-notes/changes.html)*.

- Perform the steps in ["Clean Up Admin Data"](#page-23-0).
- Plan your move away from deprecated features.

For details, refer to *[Deprecated](https://backstage.forgerock.com/docs/ds/latest/release-notes/deprecation.html)*.

• Move to dedicated service accounts for your directory applications.

You would not run all your UNIX applications as root, or all your Windows applications as Administrator. Stop using administrator accounts like cn=Directory Manager as service accounts.

Many DS setup profiles create service accounts for applications to use when authenticating to DS. For examples of AM service accounts, see the base-entries.ldif files in setup profiles under the opendj/template/setup-profiles/AM directory.

• Manually review and purge the DS server configurations for stale references to old servers.

You can read the opendj/config/config.ldif file to find stale references, but always use the **dsconfig** command to make changes to the configuration.

For example, to purge old bootstrap replication servers from the configuration, see "Remove a Bootstrap Replication Server" in the *Configuration Guide*.

• Review what's new and changed in the intervening releases to identify useful changes.

For this release, read the *[Release notes](https://backstage.forgerock.com/docs/ds/latest/release-notes)*, and plan to take advantage of new features and improvements.

- Apply the procedures that follow:
	- ["Clean Up Admin Data"](#page-23-0)
	- ["Use the New Security Model"](#page-24-0) (in-place upgrades only)
	- ["Add a Monitor User Account"](#page-27-0)
	- ["Update LDAP Schema"](#page-27-1)
	- ["Tune Settings"](#page-28-0)
	- ["Use String-Based Server IDs"](#page-28-1)

# <span id="page-23-0"></span>Clean Up Admin Data

DS release 7 changes the security model to let you configure replication at setup time, to make disaster recovery more straightforward, and to simplify symmetric key distribution:

- In prior releases, trust and symmetric key distribution in a replication topology depends on the replicated cn=admin data base DN. DS servers prior to release 7 reference each others' *instance keys*, and use them to protect symmetric keys in cn=admin data entries.
- DS servers now rely on a deployment key and password to derive a shared master key, and provide a default PKI to trust each others' certificates. DS servers protect symmetric keys using the shared master key to encrypt and decrypt them. For details, see "Deployment Keys" in the *Security Guide*.

DS servers need the replicated cn=admin data base DN only for deployments that use (deprecated) reversible password storage schemes (3DES, AES, Blowfish, RC4). If your deployment does not use reversible passwords storage schemes, you can remove cn=admin data after upgrading all DS servers to version 7 or later.

- 1. Make sure you have upgraded all DS servers to version 7 or later.
- 2. Start the servers.
- 3. Run the cleanup command.

For example, run the cleanup command on each server with directory superuser credentials. If the credentials are the same on every server, it is sufficient to run the command once:

```
$ dsrepl \
  cleanup-migrated-pre-7-0-topology \
  --bindDn "cn=Directory Manager" \
  --bindPassword password \
  --hostname localhost \
  --port 4444 \
  --trustAll \
  --no-prompt
```
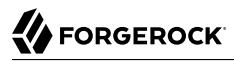

The command is idempotent. You can run it multiple times if the initial run cannot fully complete the cleanup process.

**Note**

```
After cleanup, the dsrepl status command can show cn=admin data status even if you have removed the
backend.
```
#### <span id="page-24-0"></span>Use the New Security Model

If you have upgraded DS servers in place, enable upgraded servers to use the new security model.

**Note**

If you started by adding DS 7 or later servers, as described in "*[When Adding New Servers](#page-13-0)*", then the new DS servers already have the keys. In that case, you can skip these steps.

The following examples demonstrate the process of creating keys and updating the configuration for replicas installed with the DS 6.5 evaluation profile:

- 1. Make sure you have upgraded all DS servers to version 7 or later.
- 2. Generate a deployment key for the deployment:

```
###
# Generate a deployment key for the topology.
# Do this once and SAVE THE DEPLOYMENT KEY:
$ dskeymgr create-deployment-key --deploymentKeyPassword password
deployment-key
```
3. For each upgraded server, add at least the shared master key generated using the deployment key:

```
###
# Use the same deployment key on each server:
export DEPLOYMENT_KEY=deployment-key
# Add a shared master key based on the deployment key:
dskeymgr \
 export-master-key-pair \
  --alias master-key \
 --deploymentKey $DEPLOYMENT KEY \
  --deploymentKeyPassword password \
  --keyStoreFile /path/to/opendj/config/keystore \
  --keyStorePasswordFile /path/to/opendj/config/keystore.pin
# Deployment key-based PKI?
# Add a deployment key CA certificate:
dskeymgr \
  export-ca-cert \
  --deploymentKey $DEPLOYMENT_KEY \
```
 --deploymentKeyPassword password \ --keyStoreFile /path/to/opendj/config/keystore \ --keyStorePasswordFile /path/to/opendj/config/keystore.pin # Deployment key-based PKI? # Add a deployment key-based TLS certificate: dskeymgr \ create-tls-key-pair \ --deploymentKey \$DEPLOYMENT KEY \ --deploymentKeyPassword password \ --keyStoreFile /path/to/opendj/config/keystore \ --keyStorePasswordFile /path/to/opendj/config/keystore.pin \ --hostname localhost \ --hostname opendj.example.com \ --subjectDn CN=DS,O=ForgeRock

4. For each upgraded server, update the configuration to use the new keys.

The following example uses the private PKI keys based on the deployment key and password. At minimum, even if you use your own keys for PKI, update the Crypto Manager to use the shared master key:

```
###
# Register the shared master key with the Crypto Manager:
dsconfig \
  set-crypto-manager-prop \
  --set master-key-alias:master-key \
  --set key-manager-provider:"Default Key Manager" \
  --hostname localhost \
 --port 4444 \
  --bindDN "cn=Directory Manager" \
  --bindPassword password \
  --usePkcs12TrustStore /path/to/opendj/config/keystore \
  --trustStorePasswordFile /path/to/opendj/config/keystore.pin \
  --no-prompt
# Deployment key-based PKI?
# Switch to the new keys for secure communications:
dsconfig \
 create-trust-manager-provider \
  --set enabled:true \
  --set trust-store-file:config/keystore \
  --set trust-store-pin:\&{file:config/keystore.pin} \
  --set trust-store-type:PKCS12 \
  --type file-based \
  --provider-name PKCS12 \
  --hostname localhost \
 --port 4444 \
 --bindDn "cn=Directory Manager" \
 --trustAll \
  --bindPassword password \
 --no-prompt
dsconfig \
set-administration-connector-prop \
  --set ssl-cert-nickname:ssl-key-pair \
  --set trust-manager-provider:PKCS12 \
  --hostname localhost \
```
 $-$ -port 4444 \

 --bindDn "cn=Directory Manager" \ --trustAll \ --bindPassword password \ --no-prompt dsconfig \ set-connection-handler-prop \ --handler-name HTTPS \ --set ssl-cert-nickname:ssl-key-pair \ --set trust-manager-provider:PKCS12 \ --hostname localhost \  $-$ -port 4444 \ --bindDn "cn=Directory Manager" \ --trustAll \ --bindPassword password \ --no-prompt dsconfig \ set-connection-handler-prop \ --handler-name LDAP \ --set ssl-cert-nickname:ssl-key-pair \ --set trust-manager-provider:PKCS12 \ --hostname localhost \  $-$ -port 4444 \ --bindDn "cn=Directory Manager" \ --trustAll \ --bindPassword password \ --no-prompt dsconfig \ set-connection-handler-prop \ --handler-name LDAPS \ --set ssl-cert-nickname:ssl-key-pair \ --set trust-manager-provider:PKCS12 \ --hostname localhost \  $-$ -port 4444 \ --bindDn "cn=Directory Manager" \ --trustAll \ --bindPassword password \ --no-prompt dsconfig \ set-synchronization-provider-prop \ --provider-name Multimaster\ Synchronization \ --set key-manager-provider:Default\ Key\ Manager \ --set ssl-cert-nickname:ssl-key-pair \ --set trust-manager-provider:PKCS12 \ --hostname localhost \  $-$ -port 4444 \ --bindDn "cn=Directory Manager" \ --trustAll \ --bindPassword password \

--no-prompt

### <span id="page-27-0"></span>Add a Monitor User Account

The **dsrepl status** command, and general server monitoring require an account with the monitorread privilege. Since DS 6, you can create a monitor user account at setup time. However, the setup process does not *require* that you create such an account, and earlier versions do not offer the option.

If no such account exists, do one of the following:

- Add the monitor-read privilege to an existing, replicated user entry, as demonstrated in "Monitor Privilege" in the *Monitoring Guide*.
- Add a separate, replicated monitor user account, as demonstrated in *[How do I create a dedicated](https://backstage.forgerock.com/knowledge/kb/article/a61158616) [user for monitoring in DS?](https://backstage.forgerock.com/knowledge/kb/article/a61158616)*.

Use this replicated account when monitoring DS servers, and when running the **dsrepl status** command.

### <span id="page-27-1"></span>Update LDAP Schema

Update LDAP schema definitions to support new features.

When you upgrade servers, the servers inherit existing LDAP schema definitions. This ensures compatibility between the newer and older servers during upgrade. However, upgrade does not apply changes that new features depend on.

Once all servers run the latest software, add LDAP schema definitions required to use additional features:

- 1. Make sure you have upgraded all DS servers to version 7 or later.
- 2. Compare current schema definitions with the schema templates.

The following example summarizes the differences for a new server added to a 6.5 deployment:

```
$ cd /path/to/opendj
$ diff -q db/schema template/db/schema
Files db/schema/00-core.ldif and template/db/schema/00-core.ldif differ
Files db/schema/03-pwpolicyextension.ldif and template/db/schema/03-pwpolicyextension.ldif differ
Only in db/schema: 60-ds-evaluation-schema.ldif
Only in db/schema: 99-user.ldif
```
The following table summarizes the changes in detail:

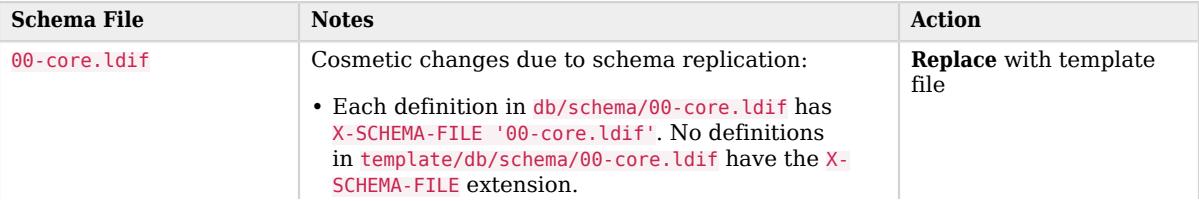

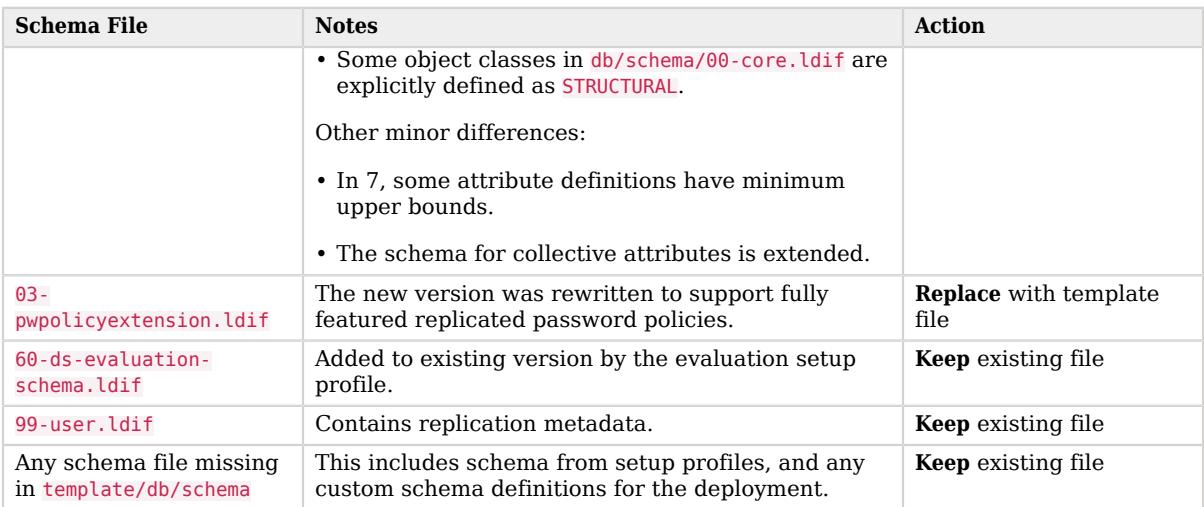

3. For each upgraded server, update the schema to the latest version.

The following example updates the schema on a single server. Always stop a server before making changes to its files:

```
$ cd /path/to/opendj
$ ./bin/stop-ds
$ cp template/db/schema/00-core.ldif db/schema
$ template/db/schema/03-pwpolicyextension.ldif db/schema
$ ./bin/start-ds
```
## <span id="page-28-0"></span>Tune Settings

Major software releases include significant changes that can render existing tuning settings obsolete. When upgrading to a new major release of DS or Java software, revisit the system configuration, server configuration, and Java settings. Adjust the settings appropriately for your deployment as part of the upgrade process.

For information and suggestions on tuning, read the *[Release notes](https://backstage.forgerock.com/docs/ds/latest/release-notes)* and "*Performance Tuning*" in the *Maintenance Guide*.

## <span id="page-28-1"></span>Use String-Based Server IDs

After upgrading from earlier releases, you can change server IDs to strings:

- 1. Make sure all your servers have been successfully upgraded to DS 7.
- 2. For each server, change the global server ID to the desired string.

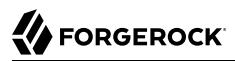

The following example shows a command that changes a server's global ID to a string:

```
$ dsconfig \
 set-global-configuration-prop \
  --hostname localhost \
  --port 4444 \
  --bindDN uid=admin\
  --bindPassword password \
  --set server-id:ds-us-west-1 \
  --usePkcs12TrustStore /path/to/opendj/config/keystore \
  --trustStorePasswordFile /path/to/opendj/config/keystore.pin \
  --no-prompt
```
3. Restart the server for the change to take effect.